## **TRAIT D'UNION - LE BULLETIN DU**

# **ROTARY CLUB AIGLE**

**N° 215/24.08.18**

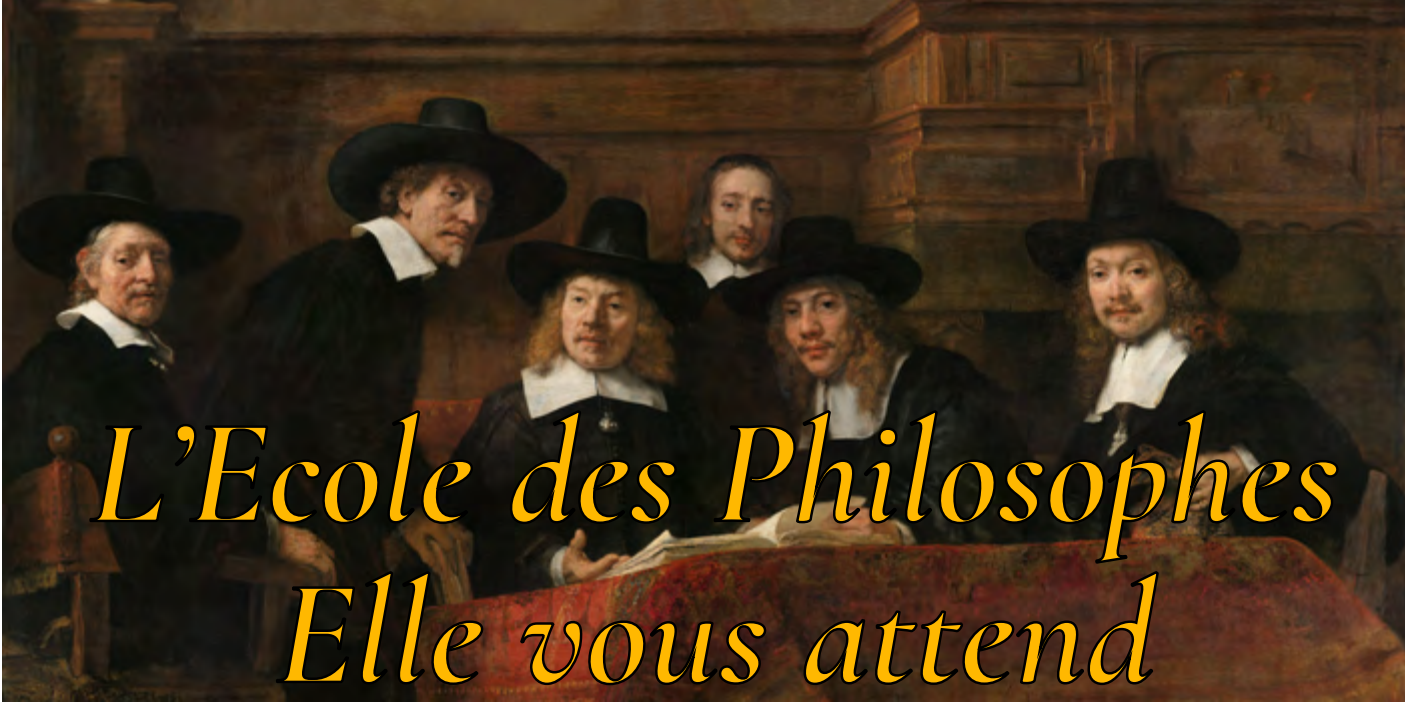

# **Que d'événements !**

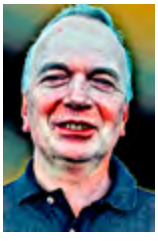

Un nouveau portrait dans la galerie des bulletiniers, et une plume déjà bien aiguisée. Mais lisez plutôt ce que l'excellent bulletinier du jour, *le bon docteur Christian Favre* a retenu de cette réunion d'honorables Rotariens:

« Après les trois brillantes sorties extra-muros de l'été, c'est le retour au bercail à Yvorne. Par une température bien agréable, l'apéritif est servi sur la terrasse de la Couronne en compagnie de M. Michel Riba, membre du RC Neuchâtel-Vielle-Thielle, visiteur. Luc Del Rizo, Président, ouvre la séance pour faire part des différents éventements et défis à venir qui attendent le Club.

Tout d'abord, sachons que le RC Vevey-Montreux-Riviera organise du tir au pistolet le 19 septembre à 18h00 au stand de Villeneuve. Pour Blaise Ingold, il n'y a rien de tel que de commencer cette rentrée en tirant un bon coup.

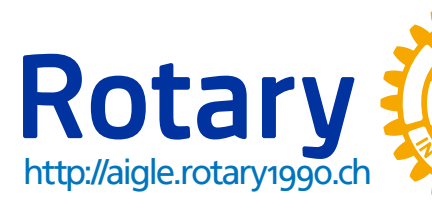

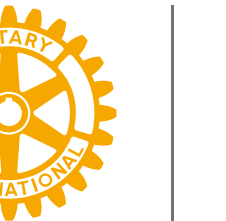

# **EN UN CLIN D'ŒIL**

Il est encore temps de vous inscrire à la séance de cinéma de l'Ecole des Philosophes • Tout savoir sur Doodle

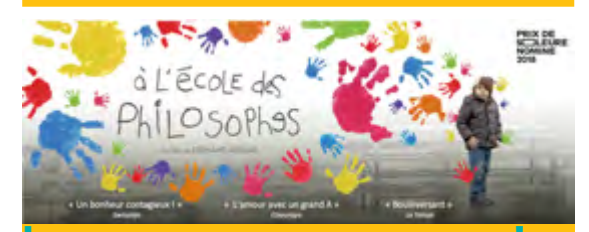

**[Inscrivez-vous](https://doodle.com/poll/ugwxitpa7w2xcx69) maintenant !**  Allez sur *[Doodle où vous voudrez](https://doodle.com/poll/ugwxitpa7w2xcx69)  [bien inscrire tous les participants](https://doodle.com/poll/ugwxitpa7w2xcx69)*, vous-mêmes et vos accompagnants, INDIVIDUELLEMENT, svp

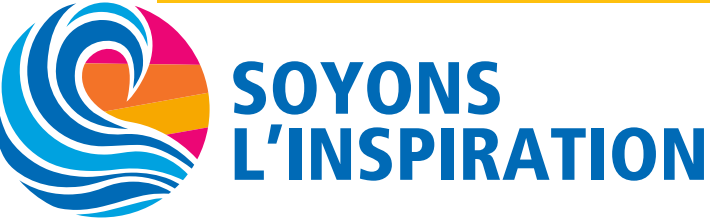

Pour les rescapés, le remontant sera offert par la Municipalité, suivi d'un repas payant au restaurant du Château.

Une action de soutien avec Caritas devrait s'organiser pour une Fondation du CHUV. C'est un peu vague, d'autant plus que M. Jean-Charles Zay, Président du Conseil de Fondation de l'école catholique du Chablais souhaite une aide financière pour soutenir l'activité de la maîtrise d'enfants la Schola d'Aigle. Tous les détails [sur le site de l'école.](http://www.ecc.ch/data/dataimages/Upload/Historique-Schola-d-Aigle.pdf)

La visite du Gouverneur Christian Colquhum est annoncée pour le 28 septembre, jour de la conférence de M. Christian Reber. Il y donc une opération de sauvetage à organiser par rapport au timing.

La traditionnelle Soirée Dames du 5ème Vendredi, soit ici celle du 31 août, a du plomb dans l'aile et n'a pas réussi à décoller. Toutefois, le Club n'oublie jamais les conjointes qui sont vivement conviées à l'avant-première du film de Fernand Melgar «à l'École des Philosophes»([inscriptions et détails à](https://aigle.rotary1990.ch/fr/activities/agenda/94236/avant-premiere-cinematographique-du-film-lecole-des-philosophes)  [l'agenda\)](https://aigle.rotary1990.ch/fr/activities/agenda/94236/avant-premiere-cinematographique-du-film-lecole-des-philosophes). Cédric Blanc, directeur de la Fondation Verdeil qui gère notamment l'école des Philosophes aspire a une forte participation car le réalisateur sera aussi présent et répondra avec lui aux questions des spectateurs.

Rotary, dit aussi Rothaï par quelques-uns, rappelle que l'appel du large s'approche pour certains membres. En effet, un voyage exceptionnel avec rencontre du Rotary Club Roi-Et en Isaan (Nord-Est de la Thaïlande) est organisé du 4 au 11 novembre. Alors, principalement pour ceux qui ne peuvent malheureusement pas venir, le programme du périple actualisé est [disponible sur le site du club](https://aigle.rotary1990.ch/documents/download/127634/voyage-isaanpdf), à l'agenda, sous l'entrée du voyage.

### **RÉUNION DU 24 AOÛT 2018 LA COURONNE** *Présidence :* Luc del Rizzo *Bulletinier :* Christian Favre MD *Présences à l'extérieur* NOP *Rot. visiteurs-invités :* Michel Riba, du RC Neuchâtel-Vielle-Thielle *Apéritif :* Offert par le club *Taux de présence :* Bon: 58 %

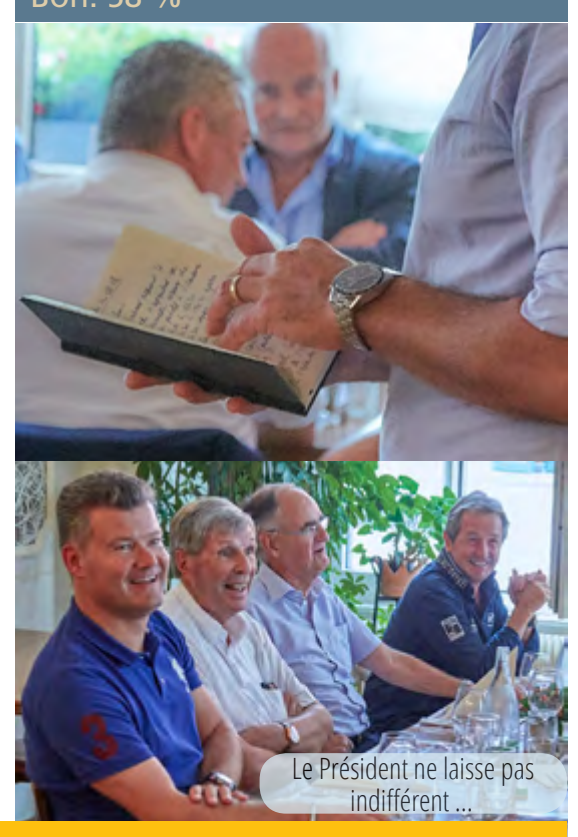

**Cose** 

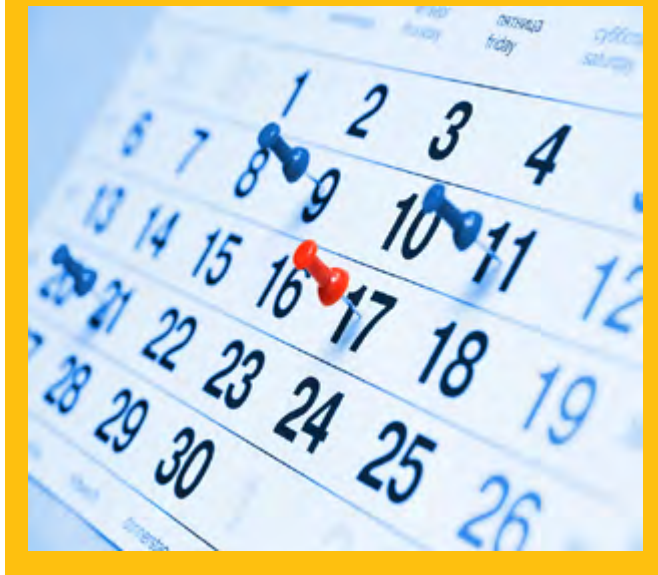

### **A VOS AGENDAS** *[NB: à jour sur le site du club](https://aigle.rotary1990.ch/fr/activities/agenda/)*

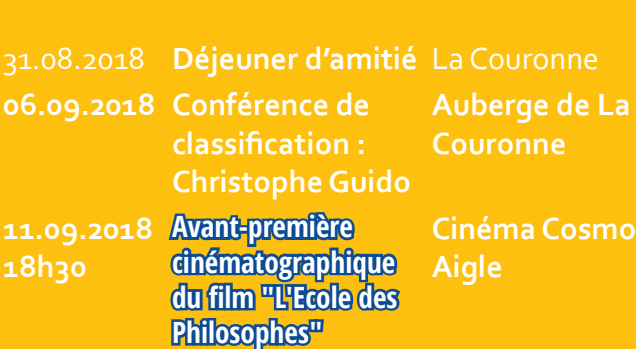

**14.09.2018 Déjeuner d'amitié** La Couronne

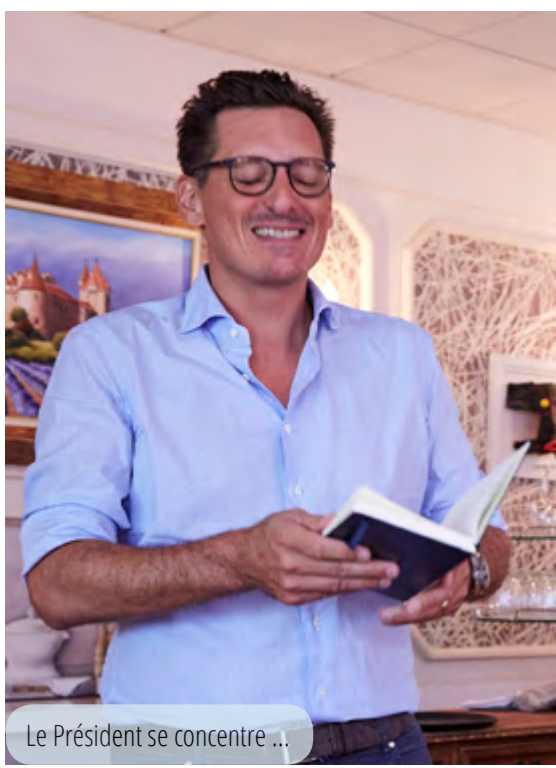

Et enfin pour couronner le tout, à la Couronne, un émincé de bœuf à la mode thaïe est servi. Mais que l'on ne s'y méprenne pas, la nourriture en Isaan est bien plus pimentée, tout comme le sera le voyage, mais à doses supportables».

 $ChF \rightarrow$ 

## **Pensée du jour**

«*C'est moins grave que si c'était pire*» Frédéric Dard

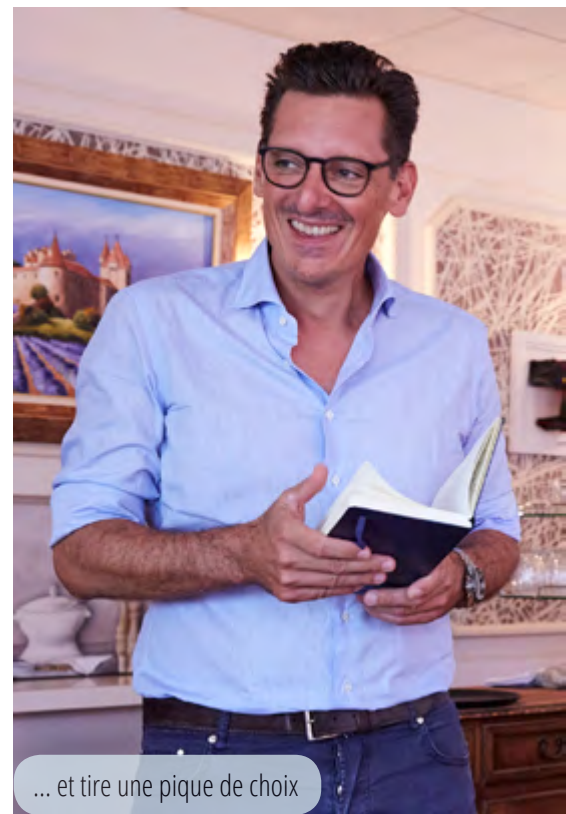

# **Créer ou remplir un sondage Doodle CRÉATION**

Un Past-Governor du Rotary nous a demandé comment faire un Doodle. Comme on ne refuse rien à un PDG, voici une procédure qui marche: — Doodle offre essentiellement 2 possibilités, soit … donner son avis sur une question ou sur un choix, par exemple « je participe, oui ou non », soit … choisir un moment — date et heure — dans une liste de suggestions.

Voyons d'abord, synthétiquement, l'option

## **a) "Donner son choix ou son avis"**

1. Ouvrir son navigateur Internet à l'adresse [http://www.doo](http://www.doodle.com)[dle.com](http://www.doodle.com)

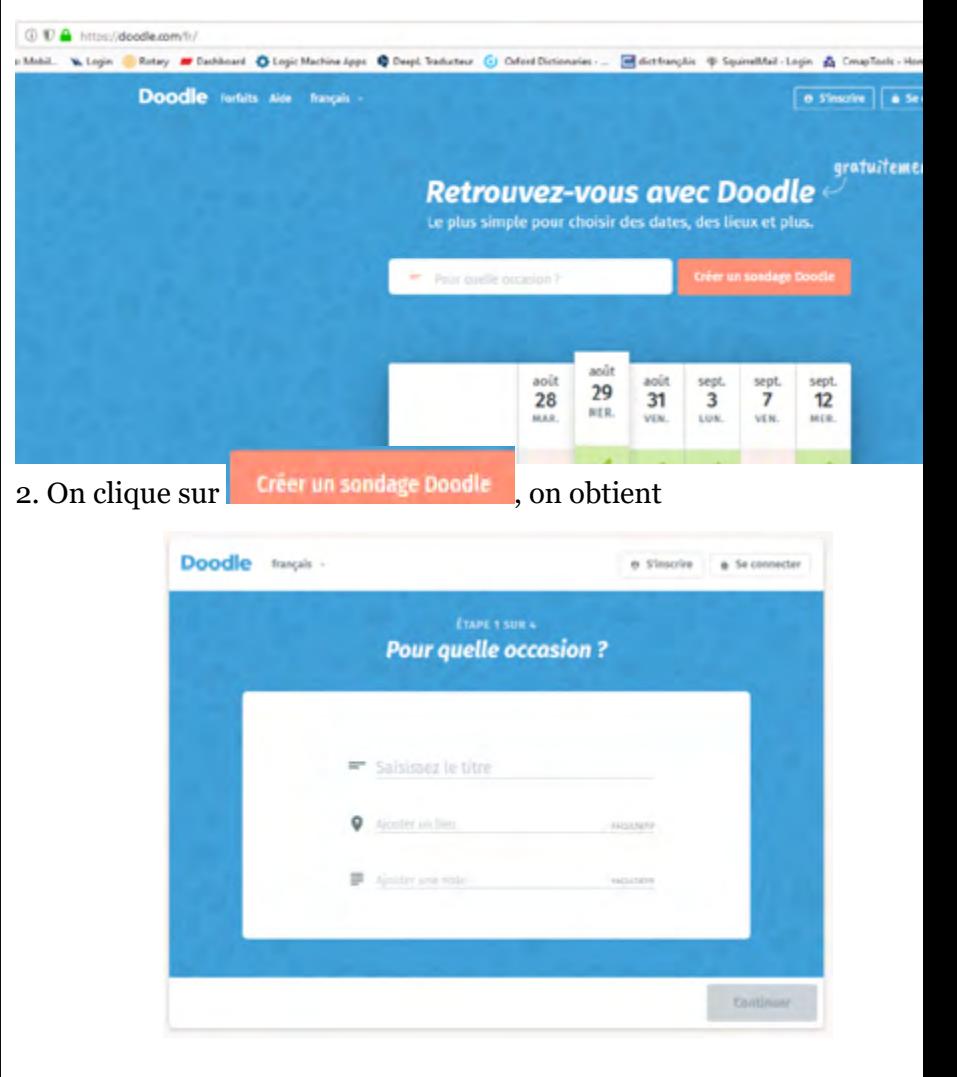

3. On remplit créativement le titre (1ère ligne), le lieu (2ème ligne) et une note (3ème ligne)

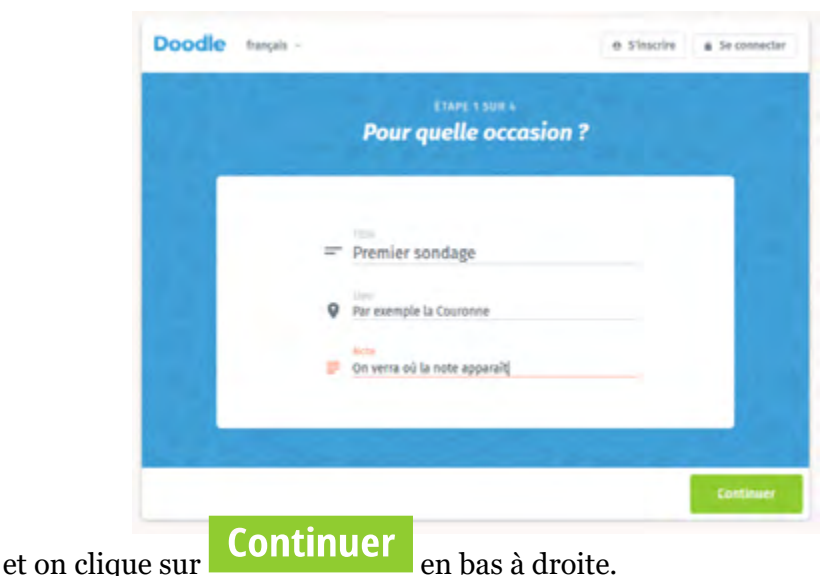

Doodle trancais

4. On accède ensuite à la liste de choix. ATTENTION, C'EST

ICI QU'ON VA GÉRER L'OPTION « a) "donner son choix ou son avis" »

mer une ligne en cliquant sur la poubelle à droite), mais seulement jusqu'au moment

de cliquer , après c'est trop tard et il faudra recommencer au début. Une bonne pratique serait de préparer d'avance ses propositions. Généralement nous voulons organiser un événement particulier et nous voulons savoir combien accepteront l'invitation et combien s'excusent. La somme des réponses positives et négatives donnera une idée du nombre de ceux qui ont accédé au sondage et en négatif, le nombre de ceux qui ne s'y sont pas encore intéressé.

6. Les choix s'inscrivent l'un sous l'autre et une nouvelle ligne apparaît pour étendre le choix :

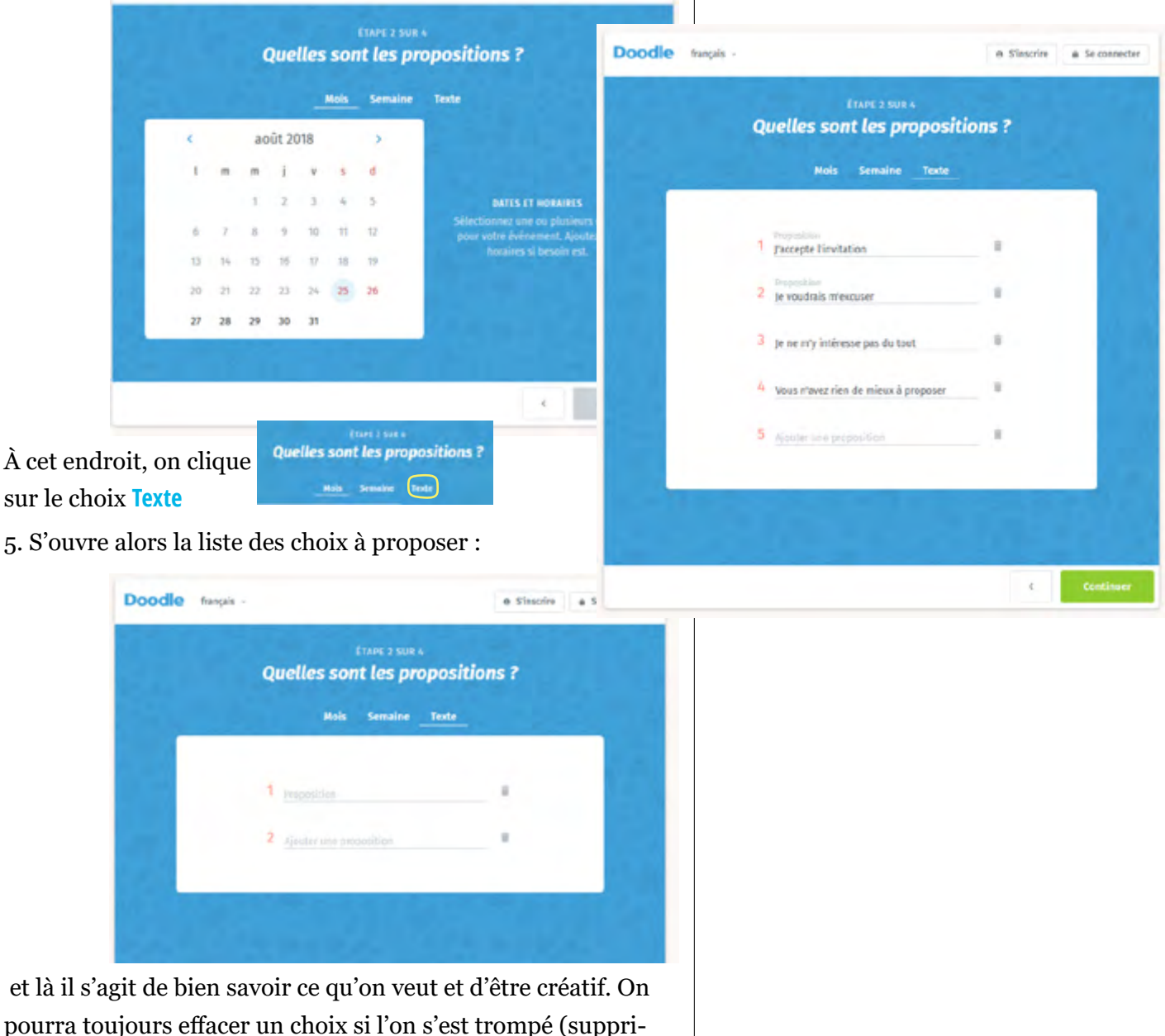

a Cincrim a Second

Lorsque la liste est complète,

on clique sur **Continuer**

7. Nous sommes pratiquement arrivé au terme du processus de création.

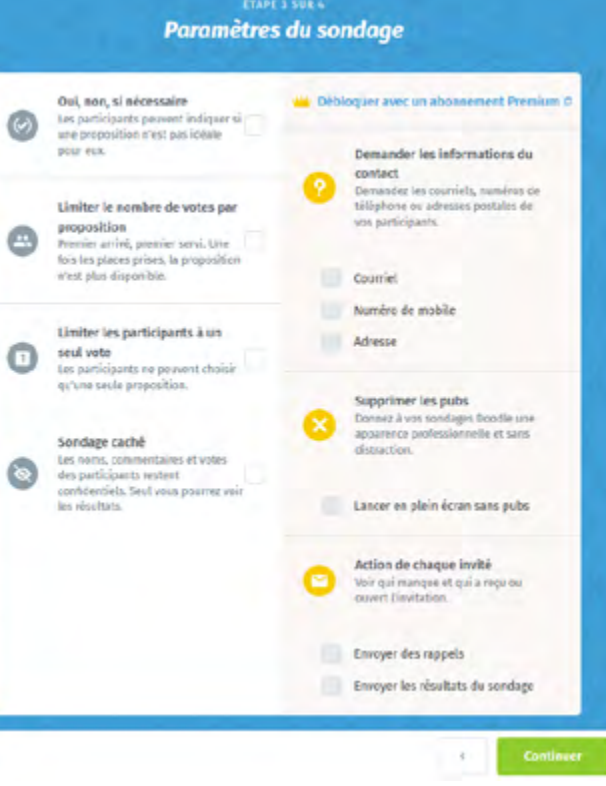

Des options s'offrent dans 2 colonnes. Elles sont puissantes, mais dans la majorité des cas, on peut s'en passer. Les aventuriers pourront toujours essayer et trouver ce que ça donne.

Les autres cliquent donc simplement

#### **Continuer Continuer**

8. Dites qui vous êtes et surtout donnez votre adresse courriel *correcte*. Vous aurez besoin du lien qui vous sera envoyé pour effacer le sondage après l'événement.

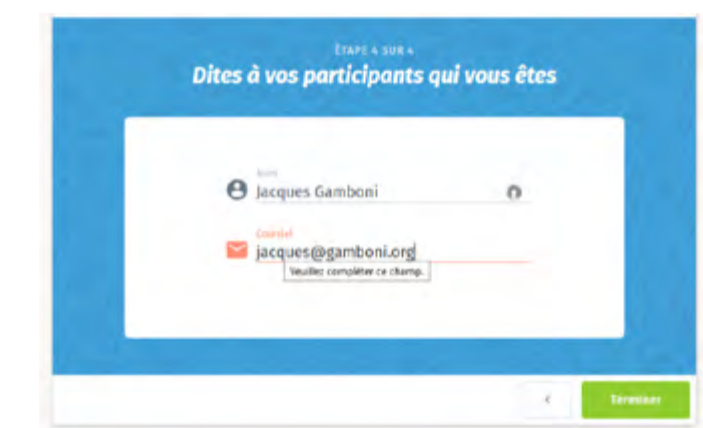

 Cliquez **Terminer** et le sondage est prêt. Il faut maintenant communiquer son adresse à vos invités.

9. Voici ce que ça donne :

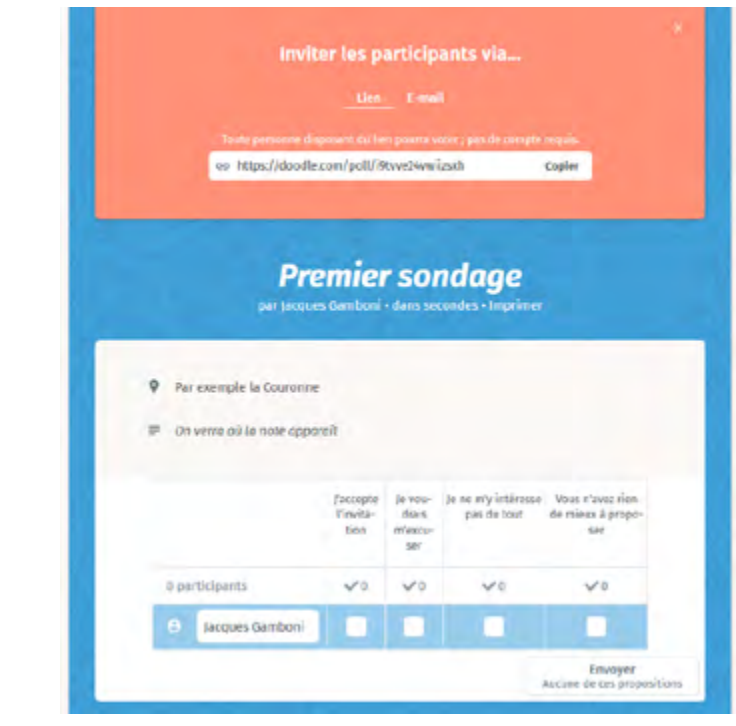

#### L'adresse à communiquer aux participants se trouve ici.

![](_page_4_Figure_14.jpeg)

#### exemple dans un courriel que vous allez envoyer à vos invités à

participer. Toute personne disposant du lien pourra voter ; pas de compte requis.

co https://doodle.com/poll/i9tvve24vwiizsxh

Copier

![](_page_5_Picture_0.jpeg)

Par exemple ici : <https://doodle.com/poll/i9tvve24vwiizsxh>. Essayez, c'est actif pendant quelques jours.

10. Communiquer le sondage par courriel

Pour simplifier le décomptage, insistez toujours que chaque participant soit inscrit individuellement. N'acceptez pas des remarques du genre « *je viens avec mon épouse et 3 cousins* » **mais exigez 5 inscriptions individuelles**. C'est facile, on peut soi-même, comme participant, donner le nom qu'on veut.

Doodle: Premier sondage

**Call De Doodle** 

11. Aller voir votre courrier, vous devriez trouver ceci :

Toutes les boltes de réception (46) - eM Client \*Bosser \*Bigenbezton \*Justice\* OWeart BScott

> **Doodle** Hi Jacques Gamboni,

Share your Doodle poll

You're one step closer to finding the best option for your Doodle poll! O Par exemple la Couronne Premier sondage A Doodle by Jozques Combon Hoe was not Try Premium now FREE for 14 days

Share this tink with everyone you want to invite so they can participate.

other is also available for 105 and An

<Share

# **REMPLISSAGE D'UN SON-DAGE**

L'organisateur du sondage est averti par courriel chaque fois qu'un participant donne sa réponse. Si l'organisateur de la manifestation est différent de celui qui construit le Doodle, le premier conservera l'adresse web du sondage pour pouvoir y retourner et suivre «manuellement» l'évolution des inscriptions. En fait n'importe lequel des invités peut le faire.

![](_page_5_Picture_7.jpeg)

# **SUPPRESSION DU SONDAGE À LA FIN**

Recherchez dans vos courriels le tout premier que vous avez reçu pour votre sondage. C'est ici celui ci-contre avec la boîte orage **Manage your poll**. On la clique. Puis on clique dans la ligne noire en haut **Plus.**

Tout en bas des choix, on

Conservez ce message jusqu'à la fin de l'événement, vous en aurez besoin pour supprimer le sondage.

Voyons maintenant l'option b, :

## **b), choisir une date et une heure**

Cette option est. C'est au point 4 de la procédure ci-dessus qu'on choisira **Mois, semaine.**

Nous verrons le détail dans un prochain numéro.

![](_page_5_Picture_16.jpeg)